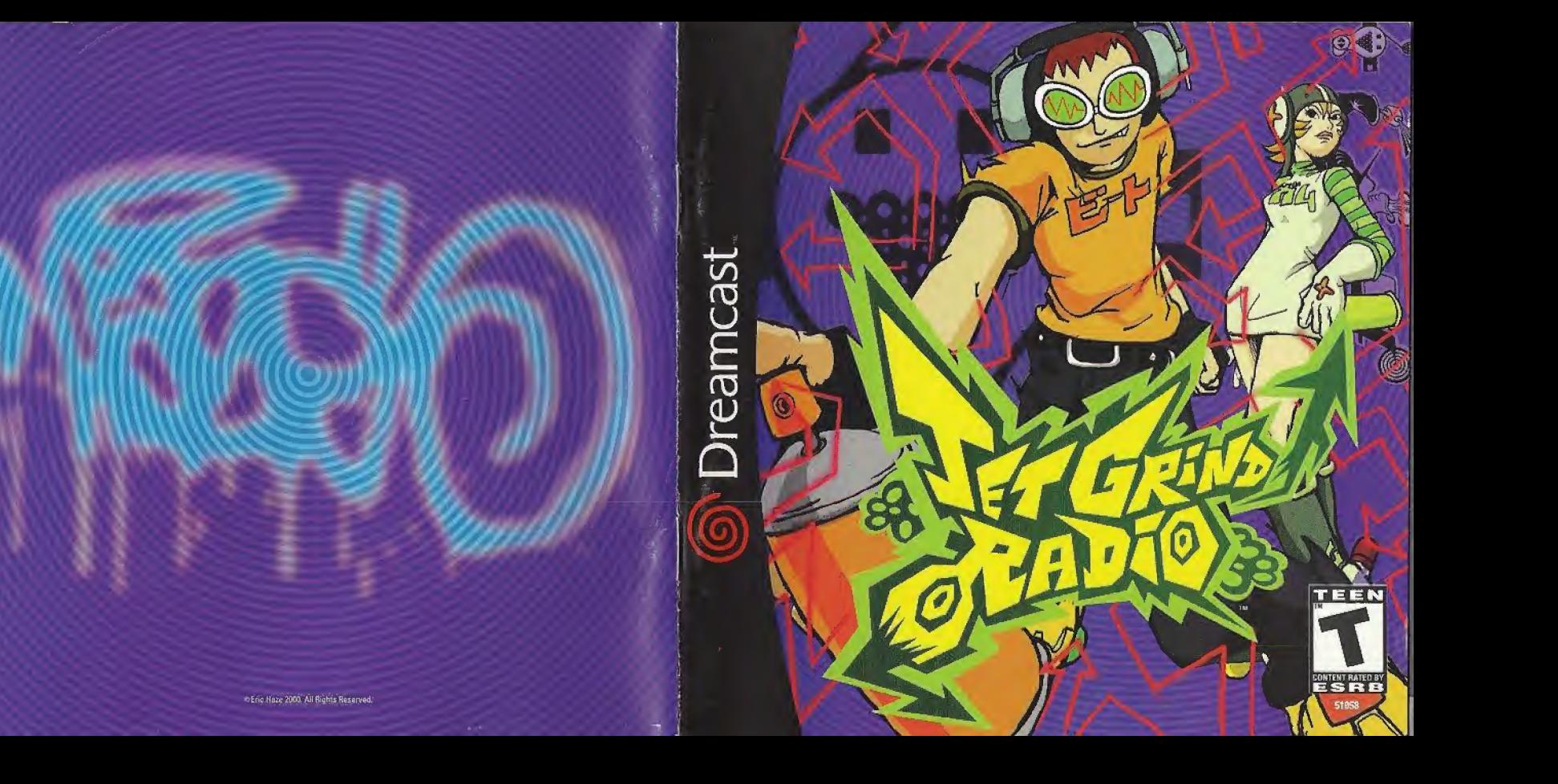

### WARNINGS Read Before Using Your Sega Dreamcast Video Game System

### CAUTION

Anyone who uses the Dreamcast should read the operating manual for the software and console before operating them. A responsible adult should read these manuals together with any minors who will use the Dreamcast before the minor uses it.

### HEALTH AND EPILEPSY WARNING

Some small number of people are susceptible to epileptic seizures or loss of consciousness when exposed to certain flashing lights or light patterns that they encounter in everyday life, such as those in certain television images or video games. These seizures or loss of consciousness may occur even if the person has never had an epileptic seizure.

If you or anyone in your family has ever had symptoms related to epilepsy when exposed to flashing lights, consult your doctor prior to using Sega Dreamcast

In all cases, parents should monitor the use of video games by their children. If any player experiences dizziness, blurred vision, eye or muscle twitches, loss of consciousness, disorientation, any involuntary movement or convulsion, IMMEDIATELY DISCONTINUE USE AND CON-SULT YOUR DOCTOR BEFORE RESUMING PLAY.

To reduce the possibility of such symptoms, the operator must follow these safety precautions at all times when using Dreamcast:

- \* Sit a minimum of <sup>S</sup> 5 feet away from the television screen. This should be as far as the length of the controller cable.
- \* Do not play if you are tired or have not had much sleep.
- \* Make sure that the room in which you are playing has all (he lights on and is well lit.
- \* Stop playing video games for at least ten to twenty minutes per hour. This will rest your eyes, neck, arms and fingers so that you can continue comfortably playing (he game in the future.

### OPERATING PRECAUTIONS

To prevent personal injury, property damage or malfunction:

- Before removing disc, be sure it has stopped spinning.
- The Sega Dreamcast GD-ROM disc is intended for use exclusively on the Sega Dreamcast video game system. Do not use this disc In any thing other than a Dreamcast console, especially not in a CD player.
- \* Do rot allow fingerprints or dirt on eilher side of the disc.
- \* Avoid bending the disc. Do not touch, smudge or scratch its surface.
- Do not modify or enlarge the center hole of the disc or use a disc that Is cracked, modified or repaired with adhesive tape.
- \* Do not write an or apply anything to either side of the disc.
- \* Store the disc in its origin el case and do not expose it to high temperature and humidity.
- \* Dd not leave the disc in direct sunlight or near a radiator or other source of heal
- . Use lens cleaner and a soft dry cloth to clean disc, wiping gently from the center to the edge. Never use chemicals such as benzene and paint thinner to clean disc.

### PROJECTION TELEVISION WARNING

Still pictures or images may cause permanent picture tube damage or mark the phosphor of the CRT, Avoid repeated or extended use of video games on largo-screen projection televisions.

### SEGA DREAMCAST VIDEO GAME USE

This GD-ROM can only be used with the Sega Dreamcast video game system. Do not attempt to play this GD-ROM on any other CD player; doing so may damage the headphones and/or speakers. This game is licensed for home play on the Sega Dreamcast video game system only. Unauthorized copying, reproduction, rental, public performance of this game is a violation of applicable laws. The characters and events portrayed in this game are purely fictional Any similarity to other persons living or dead is purely coincidental

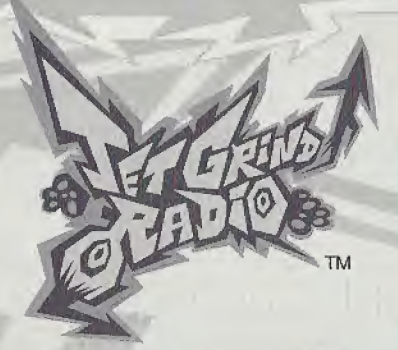

Thank you for purchasing Jet Grind Radio. Please note that this software is designed only for use with the Dreamcast console. Be sure to read this Instruction manual before you start playing.

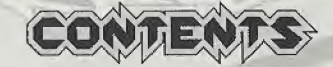

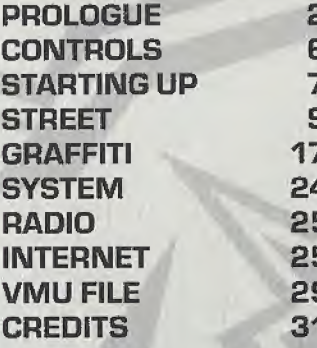

Jet Grind Radio is a memory card [Visual Memory Unit (VMU) sold separately] compatible game. See below for details regarding game files. While saving, never turn the Dreamcast OFF, or remove the memory card, controller or other peripheral devices. SYSTEM FILE  $\sqrt{4}$  VMU ACTIVE FILE 30

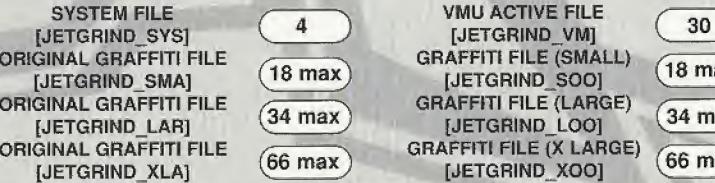

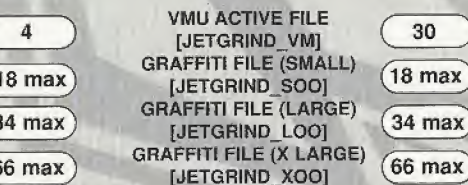

[JETGRIND\_SOO] [JETGRIND\_LOO]<br>GRAFFITI FILE (X LARGE)

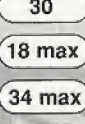

# PROLOGUE

 $\left( 2\right)$ 

## IN TOKYO-TO, A CITY IN ASIA SIMILAR TO TOKYO.

The signal's goin' over buildings, across railways, traveling at the speed of sound out into the streets of Tokyo-to. This is Professor K, the man with the sounds, DJ of the underground and captain of the pirate station: Jet Grind Radio!!!

There's a 3-way stand-off happenin' down in Tokyo-to. To the west, we got those freaky high-tech dudes called the Noise Tanks. In the east, the Poison Jam, a twisted bunch of perverts with crazy masks, are running rampant. And in Shibuya-cho to the south are the GG's, a knarly bunch who seem to be treading on everybody's toes. Each team has their own graffiti tag marking their turf

As if those freaks aren't enough, the Tokyo-to government and the Rokkaku Construction Group have started the "21st Century Project," a movement strong-armed by Captain Qnishima and his police force to increase their grip on the city.

> Oh man! What's that? Some crazy fool's sprayed ^their tag in Shibuya-cho. I've gotta bad feeling Tokyoto's about to turn into a warzone. <sup>I</sup> don't like it, but there's nothing <sup>I</sup> can do to stop it.

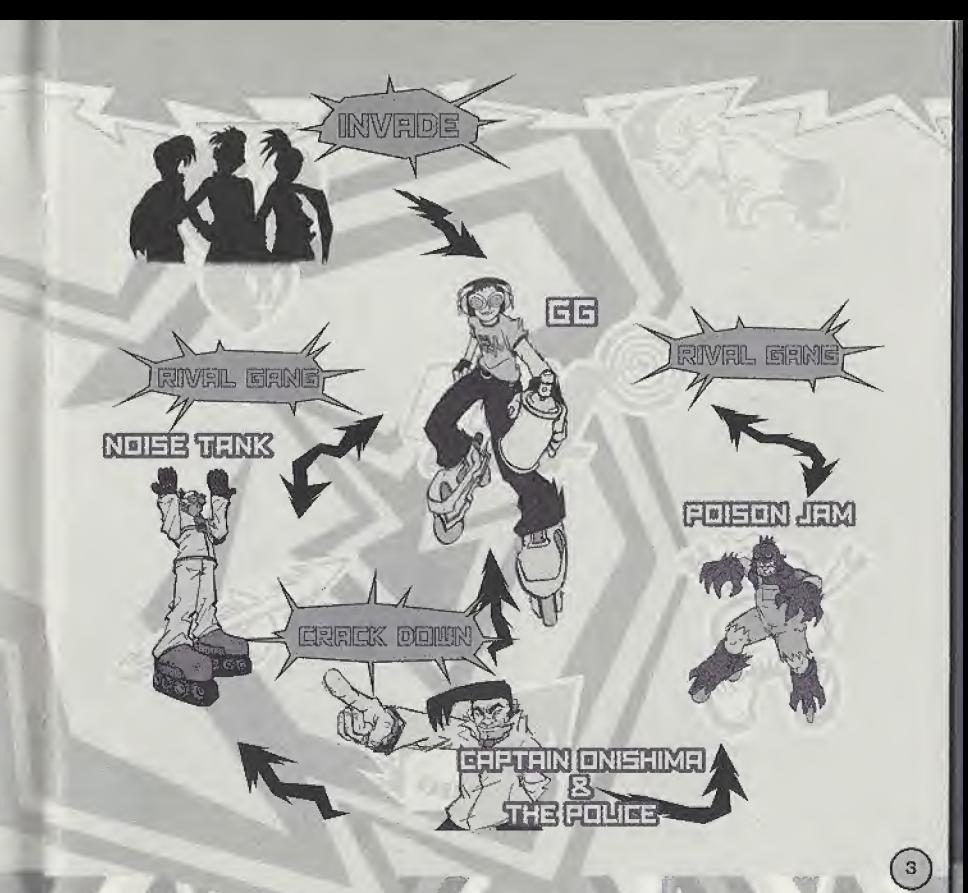

# **PROFESSOR K**

Height: 6'1". At the center of Tokyo-to street culture is Professor K, a superstar DJ spinning a mix of non-stop tunes from all genres on the pirate radio station, "Jet Grind Radio." He's lived in Tokyo-to for 13 vears and is known by his super funky afro dreads. There's nothing he doesn't know about Tokyo-to. VBut there's lots that's not known about him.

**TAB** 

**BEAT** 

# **THE GG's**

 $\binom{4}{}$ 

This team hangs out in Shibuyacho. Their policy is one of "no policy," Their hideout is a garage located in the backstreets of central Shibuya. Because this is the coolest place in Tokyo-to, they are often challenged by ^ other gangs. Their pet dog is mad because they never take it for walks.

## **THE POISON JAM**

These weirdos with horror masks hang out in Kogane-cho. Their trademark is the fishy masks that they wear. They're looking to bury Tokyo-to in fear. They're not the most intelligent guys. The pretty giri they kidnapped turned out to be a mannequin. Apparently, they can speak to cats and crows.

# **THE NOISE TANKS**

Their turf is Benten-cho. They are able to travel at night with their special glasses. They record the sounds of the city with the tape recorders they have strapped to their bodies. With their knowledge of electronics, they are manipulating power facilities to cause panic.

# **CAPTAIN ONISHIMA**

Height: 5'. Shorty. With a five o' clock shadow, dirty hair, and a creased suit, ^ this joker's obviously been watching too many 70's police shows.

Watch out when he loses it 'cause he'll

start shooting rubber bullets. His catchphrase is "I'm the judge and the jury and I'm gonna send you down the river." Maybe the reason he hates young people so much is because of some past trauma.

# **CONTROLS**

 $\odot$ 

Jet Grind Radio is a 1 player game. Connect a controller to Control Port A before turning the<br>power ON. To return to the Title Screen at any point during game play, press and hold **@, @**,<br>**®, ©** and the Start Button simult

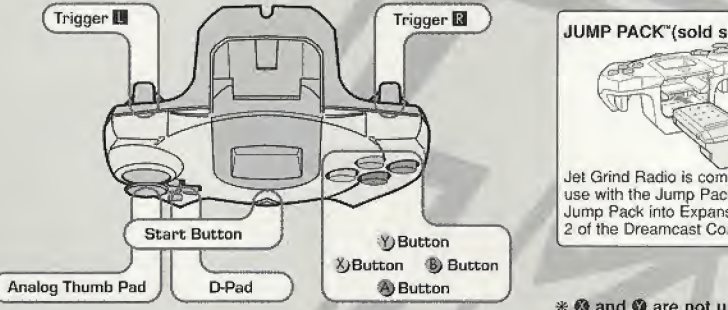

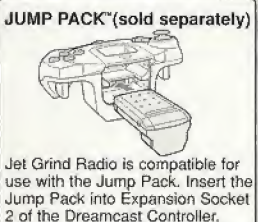

# © and © are not used

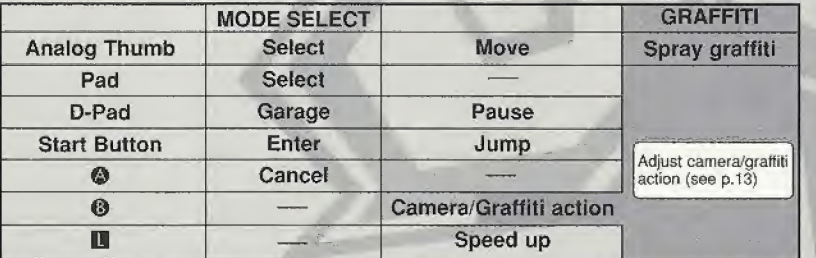

\* Never touch the Analog Thumb Pad or **H/M** while turning the Dreamcast power ON. Doing so may disrupt the controller initialization process and result in malfunction.

# **STARTING UP**

Press the Start Button once the Title Select Screen appears. Use  $\clubsuit$  to select "New Game", "Load" or "Tutorial" and press @ to enter.

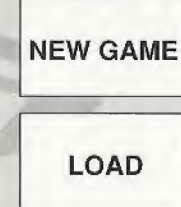

TUTORIAL

Play the game from the beginning. After watching the Opening Movie, you will have to complete the First Challenge. Once the First Challenge is completed, the Garage will be displayed (p.S).

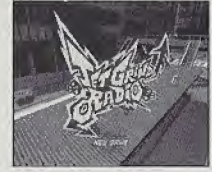

Continue the game from a saved memory file. Use  $\langle\!\!\langle\blacksquare\rightharpoondown\rangle\!\!\rangle$  to select a memory card and press  $\langle\!\!\langle\blacksquare\rangle\rangle\!\!\rangle$ to load a game file. Once the file has been loaded, the Garage will be displayed (p.8).

Learn how to skate! Follow the commands on screen to master all the cool things you can do in the game? Press the Start Button and use <sup>♦■</sup> to return to the Title Screen or continue practicing.

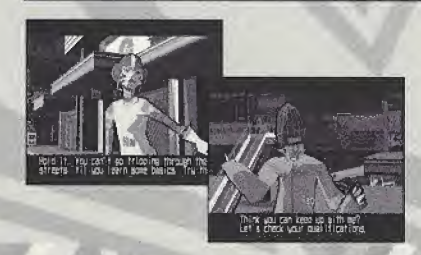

### FIRST CHALLENGE

If you selected "New Game" you must first complete the First Challenge. Copy Gum and Tab's moves to dear this stage. Success in copying a character's moves will allow you to use them in the game. If you fail to copy their moves, or if the Stamina Gauge/Time counter falls to 0 then it's game over.

The Garage. Use  $\blacklozenge$  to select a item and press  $\clubsuit$  to enter.

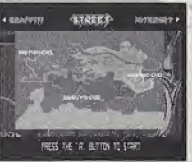

STREET<br>
STREET<br>
Cruise the streets spraying graffiti and doing<br>
cool tricks. There are 3 areas to roam:<br>
Shibuya-cho, Kogane-cho and Benten-cho. cool tricks. There are 3 areas to roam: Shibuya-cho, Kogane-cho and Benten-cho.

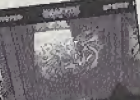

Select the graffiti you wish to spray or create an original tag.

**SYSTEM** 

**GRAFFITI** 

Save the game or check rankings. Adjust the game options.

# **RADIO**

INTERNET

Listen to the game's background music.

Access the official Jet Grind Homepage and upload/download original graffiti or view/upload

M

rankings.

STREET DE LAND CONTROLLER HERE IS THE LAND HERE IS THE HERE IS AND HERE IS AND HERE IS AND HERE IS AND HERE IS AND HERE IS AND HERE IS AND HERE IS AND HERE IS AND HERE IS AND HERE IS AND HERE IS AND HERE IS AND HERE IS AND

RULES Within the time limit, spray graffiti at the places shown by the arrows (Graffiti Points). The character will receive damage from attacks by the police and falling from high places. If the Stamina Gauge or the Time Gauge reaches 0 then - game over!

# **O** STAMINA GAUGE

The amount of damage the character can sustain, if the gauge reaches 0 then it's game over!

# © SCORE

The graffiti and the amount of tricks the character performs determine this.

# © GRAFFITI POINT

Press **D** at the point indicated by the arrow to spray graffiti. Some Graffiti Points are necessary to clear the stage and some aren't.

**#Red:** necessary to clear the stage #Green: not necessary to dear the stage

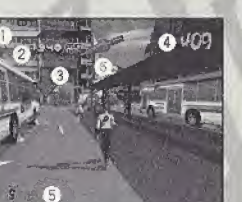

## **O** TIME LIMIT

If it reaches 0 then  $-$  game over.

# **<sup>O</sup>** SPRAY CANS

The number of spray cans you have.

# © ARROWS

Appear when there are enemies or at the stage exits.

Run Away: Run in the direction of the arrows when being attacked to avoid enemy attacks.

Exit: Move in the direction of the arrow to go to the stage exit and return to the Garage.

®

# STORY PROGRESS

DI BAS A ZUMARTIN

### STAGE/CHARACTER SELECT

First select a stage. At the beginning, there is only one stage to choose from. However, clearing stages opens<br>up other areas. Use ✿❤❤❤ to select and press ◎ to enter. Then select a character. At first, there are only 3 characters to select. However, winning challenges from other characters will allow you to use them. Use <= select a character and press  $\bullet$  to enter. Press and hold  $\blacksquare$ while selecting to increase selection speed.

**POWER** the amount of stamina a character has<br>**TECHNIQUE** the larger the gauge, the smaller the the larger the gauge, the smaller the turning circle

GRAFFITI the larger the gauge, the more difficult the graffiti and the less amount of cans you can carry, but the greater amount of points you can score

### SPRAY CANS

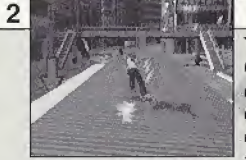

To spray graffiti, you're gonna need some cans of paint. Cans are scattered around the city streets. The number of cans you've collected is displayed in the bottom left comer of the screen. The amount of cans a character can carry is determined by the Graffiti Gauge. There are also cans of first aid spray which are used to recover stamina.

Yellow!

 $(10)$ 

can equals 1 frame of<br>graffiti. **if can**<br> **frame**<br> **graffiti.**<br> **graffiti.** 

# Blue! Recover!

> Equivalent to 5 yellow

There are two sizes of first aid spray. The amount of stamina recovered depends on the size of the can.

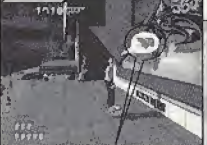

## FIND A GRAFFITI POINT

Find the arrows that mark the Graffiti Points, See p.9 regarding the color of the arrows. When the graffiti bubble appears, press **D.** If you've got paint you can spray graffiti. There are 3 sizes of graffiti, small, large and x-large.

Press II when this sign appears!

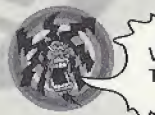

Without spray cans you won't be able to do any graffiti' The bigger the graffiti size, the more cans you'll need!

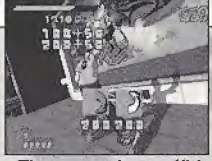

## SPRAY GRAFFITI

For large graffiti, the graffiti command icon will appear. Move the Analog Thumb Pad in the direction indicated. Follow the commands without making mistakes and rack up the points. Enter the commands with no error and receive a 50 point bonus.

 $\circled{1}$ 

These are the graffiti command icons!

### THELM**H** GRAFFITI SOUL

Get the Graffiti Soul items scattered around the street and increase your selection of graffiti designs. Extra graffiti designs will be listed under the Graffiti List, see p.18. You must clear the mission you are on before you are able to use the new graffiti design.

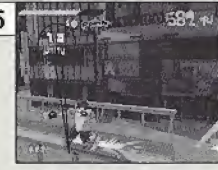

### DO SOME TRICKS!

Don't just roll around the street, do some tricks! Use the sides of walls, guardrails or get some air! When you do a trick, the trick name will appear on-screen. Combo tricks will earn you bonus points. Watch out that you don't hit any obstacles 'cause you'll lose your bonus.

Get some air

you've got som jump really tar!

halfpipe or when

Points and the trick name]

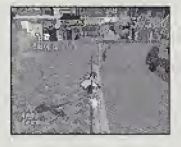

Use rail surfaces to do grinds. Guardrails, power lines,<br>hand rails, gutters.....these can all be used. Use rails to<br>escape from enemies when they are chasing you. Also<br>bullets cannot hurt you when you are doing a grind!

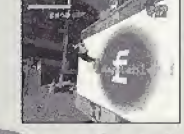

Touch the wall<br>momentarily. Use<br>this trick to jump higher and farther.

come on, do some trie Without using tricks, it is impossible to get to some Graffiti Points and items.<br>You can use tricks to get away from enemies and earn bonus points. So<br>come on, do some tricks....

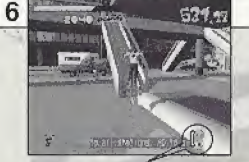

### EVAD E ENEMIES

Sometimes your wristwatch radio will intercept police ch radio will intercept police<br>ur wristwatch appears on<br>blice or the army may be radio transmissions. If your wristwatch appears on screen, be careful, the police or the army may be around.

The wrist radio

### **SPEED UP TO ESCAPE!**

If the "!" mark appears, lookout! The enemy has you in their sights. If the mark is flashing they're shooting! Press **N** while running to speed up and escape. Immediately after pressing **13**, you'll do a dash. During this dash, the bullets can't hit you.

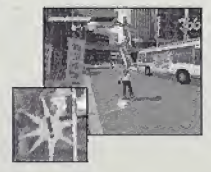

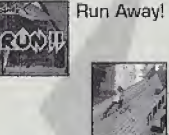

### WATCH OUT FOR ARROWS!

Watch out for the arrows, which appear on-screen. When "RUN AWAY" appears, follow the direction of the arrow. The arrows indicate a direction where you can get away from your pursuers. The blue arrows wilt show you how to get there.

Follow the arrows!

1

Press **19** to change the camera viewpoint. Changing the viewpoint will help you spot Graffiti Points and enemies. When you're near a Graffiti Point arrow press **II** to start spraying.

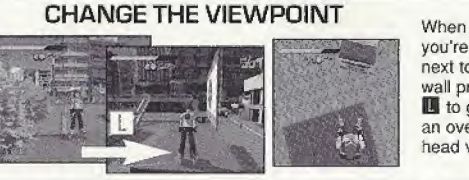

### you're next to a wall press **19** to get an overhead view.

 $13$ 

 $(12)$ 

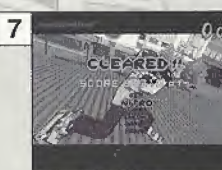

### **STAGE CLEAR**

After you clear a stage and the stage results are displayed, you will be asked whether or not you want to save the game. Select and enter "OK" to display the Save Screen (p.24).

Ranking: Jet, Nitro, Turbo, Engine, Motor, Pedal

Conditions for clearing the game are listed below. Read the message at the beginning of each stage carefully,

- Spay graffiti at the Graffiti Points marked by the red arrows
- **•** Spray graffiti on the backs of the rival gang members

### RIVAL SHOWDOWN

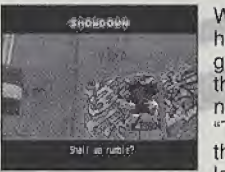

Earn paints until The Suff

When "Rival Arrives" appears on-screen, you can go head to head with a rival skater. These rival skaters will test how good you are. Win the challenge and you will be able to use these skaters in the game. You will also be able to spray new graffiti. Follow the movements of the rival in the "Technique" sections, or beat the rival to the Graffiti Point in the "Race" sections. When the rival throws down a challenge, use  $\blacklozenge$  to select "YES" and press  $\bowtie$  to enter. If you want to chicken out, select and enter "NO". You will return to the Stage Select Screen. After failing a challenge once, press © to skip the rival's demonstration.

Clear the "Street" and "Rival Showdown" areas and you will be able to take part in "Trials." You will be able to select

### THE CHHNHI QUE SKATING BACKWARDS

While moving forward, pull back on the Analog Thumb Pad to brake and then immediately push it forward again. The character will skate backwards. It is easier to do this if the character is skating fast. Press © whiie performing the backward skate technique and the character will jump and skate backwards, {it's not possible to dash while skating backwards.)

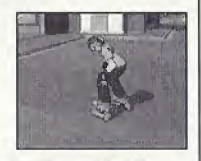

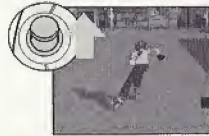

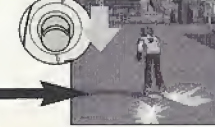

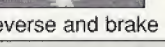

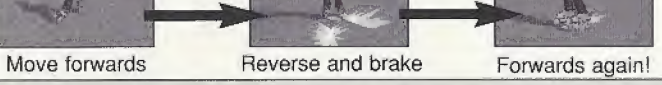

### these areas from the Stage Select Screen. There are 3 kinds of trials:

TRIAL

**Jet Graffiti** Get to all the Graffiti Points and spray within the time limit.

rwni ' First man in the man in the man in the man in the man in the man in the man in the man in the man in the man in the man in the man in the man in the man in the man in the man in the man in the man in the man in the

Jet Technique Get the top score within a set time.

Jet Crash Reach the goal and spray before the other skater.

# PAUSE MENU

Press the Start Button while playing to display the Pause Menu. Check the map or adjust the volume of the radio.

### **O** BGM VOLUME

**@** BACK TO GAME Return to the game.

Press  $\Leftrightarrow$  to adjust the volume of the radio.

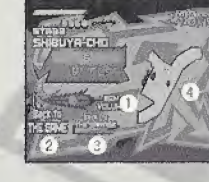

### **<sup>©</sup>** RETURN TO GARAGE

Return to the Garage.

### O MAP **O** MAP

The stage map. Locate where the Graffiti Points you haven't sprayed yet are.

# **GRAFFITI**

Make your own original graffiti design. Use your designs in the game and register them on the Jet Grind Radio official home page. Try and make them as cool as you can. Use **<sup>←+</sup>** to select an item and press <sup>●</sup> to enter.

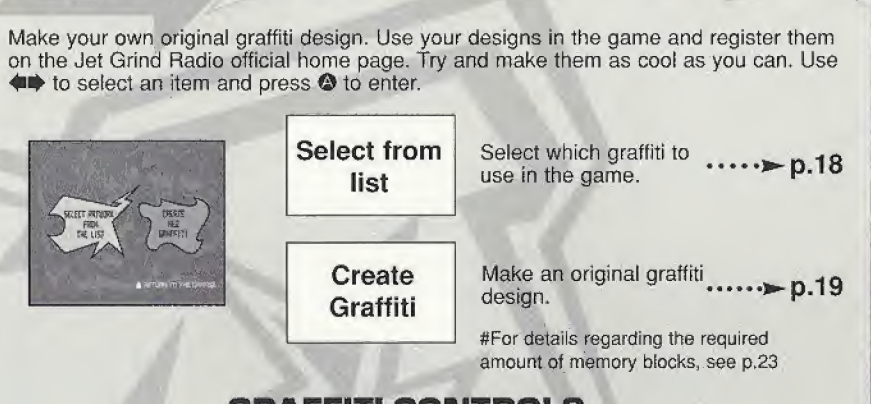

# GAME (TIME) OVER SCREEN

Game over? Come on, don't give up yet. Use  $\blacksquare$  to select an option and press  $\spadesuit$ to enter.

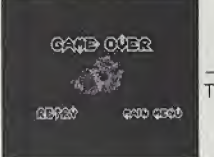

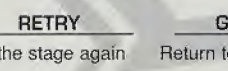

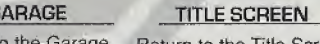

Try the stage again Return to the Garage Return to the Title Screen

A If you run out of time "TIME OVER" will be displayed

# **GRAFFITI CONTROLS**

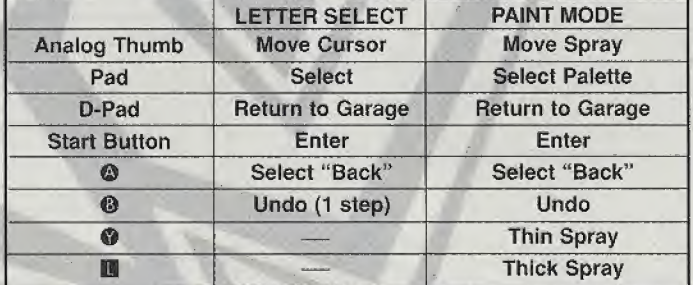

 $(17)$ 

 $(16)$ 

## SELECT GRAFFITI FROM LIST

Check graffiti designs and select which one to use in the game. Use  $\blacktriangle \blacktriangledown$  to select a size and press ©, The graffiti list for that size will be displayed. Use the cursor to select an icon and press  $\bullet$ . This will display the graffiti in the graffiti window. This graffiti is now selected for use in the game. Press the Start Button to return to the Garage.

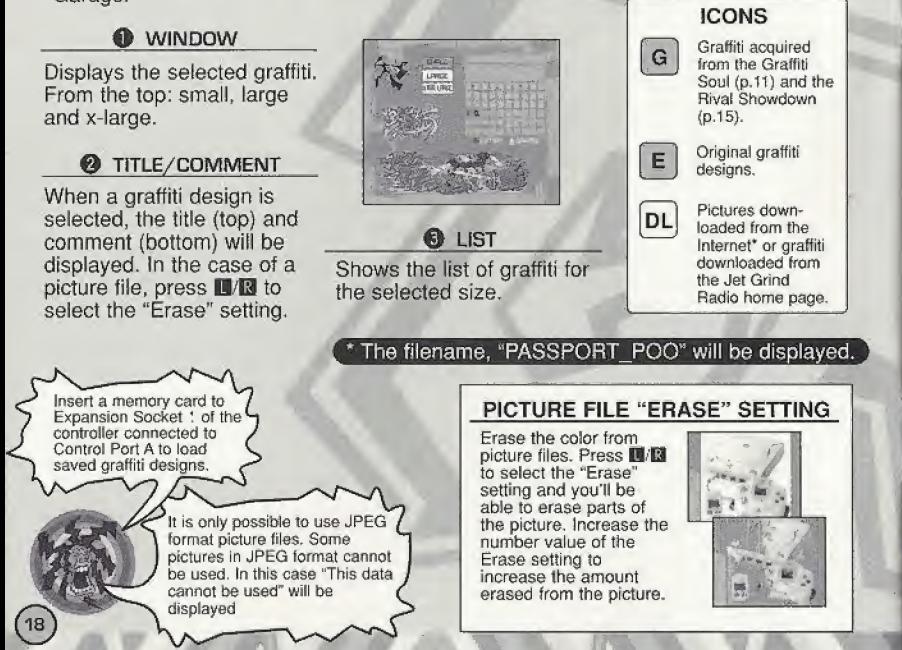

### CREATE GRAFFITI SELECT SIZE **NHITI 1 15** Select a graffiti size. Use <>>  $\blacklozenge$  to select "SMALL," "LARGE" or "X-LARGE" and press @ to enter. SANT FIRE THE UPS A ROUND TO THE GRIPPE ENTER TEXT **BITER ERRISITI NAS** Enter the graffiti text. Up to 7 letters can be entered. Use the NONSOON D-Pad to move the cursor and press © to enter. ENG Enter English text JPN Enter Japanese text Move the cursor to the left Move the cursor to the right  $ENG$  JPN  $\leftrightarrow$   $\rightarrow$  DELET MB M 5 F<br>123456709011111111111111<br>RLAMPRREETING Delete Delete a letter Back Return to the previous screen K L MNOP DRST Next Alter the Shape (p.20)  $V$   $W$   $X$   $Y$   $Z$ Paint Mode Go to Paint Mode (p.22) "Start Over?" SCREEN Select and enter "Return" to display the Start Over? Screen. Use  $\iff$  to select and item and press  $\circledcirc$  to enter. **FOR THE** YES Return to the previous screen NO Continue with name entry

19

# TEXT MODE ICONS

 $A \rightarrow A$  Shape

Adjust the shape of the letters. Use the D-Pad to select the letter  $\frac{2\pi}{\sqrt{3}}$  is the shape of the letter -  $\frac{2\pi}{\sqrt{3}}$  and  $\frac{2\pi}{\sqrt{3}}$  is the shape. To change all the letters, select you wish to change. To change all the letters, select "ABC." Use the Analog Thumb Pad to change the shape. Press Not. Use the Analog Thamb Pau to change the shape. Press.<br>
O to select the shape you like. Select and enter "Next" to edit the **ANALOG ON CONSOON** 

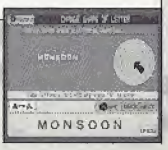

**I + all of CMMI** Position

Adjust the positioning of the text. Use the D-Pad to select the letter you wish to adjust. To adjust all the letters, select "ABC." Use the Analog Thumb Pad and **19/13** to adjust the position. Press <sup>o</sup> to enter.

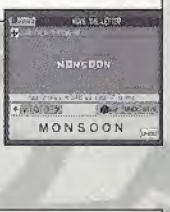

**Size** 

Adjust the size of the letters. Use the D-Pad to select the letter you wish to adjust. To adjust all the letters, select "ABC." Use the Analog Thumb Pad and **II/B** to adjust the size. Press @ to enter. enter. =.+^ \*! . •\*- . <sup>1</sup>

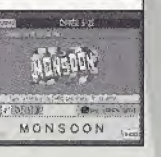

### $+1$   $\cup$   $\odot$   $\odot$   $\odot$   $\odot$  Rotate

Adjust the angle of the text. Use the D-Pad to select "ABC" to<br>rotate the whole word, Select "Abc" to rotate all the letters. Use<br>the D-Pad to select an individual letter. Use the Analog Thumb<br>Pad and D/El to rotate. Press rotate the whole word. Select "Abe" to rotate alf the letters. Use the D-Pad to select an individual letter. Use the Analog Thumb Pad and  $\Box/\Box$  to rotate. Press  $\Box$  to enter.

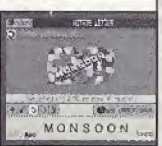

### $\bullet$   $\bullet$   $\circ$   $\bullet$  Lens

Adjust the perspective of the text. Use the D-Pad to select a fens and press © to enter. Adjust the size of the text to see how the perspective has changed.

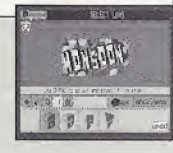

### !•> <sup>O</sup> >jjT Pattern ... . .

Select a pattern for the letters. Use the D-Pad to select a pattern and press © to enter.

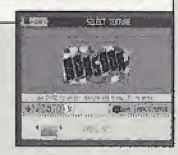

21)

**@aint | BRCK NEXT | Paint Mode** 

**Baint BACK NEXT Back** 

**Waint BREK NEXT Next** 

Go to paint mode (p.22).

Display the Start Over? Screen,

Go to the next step.

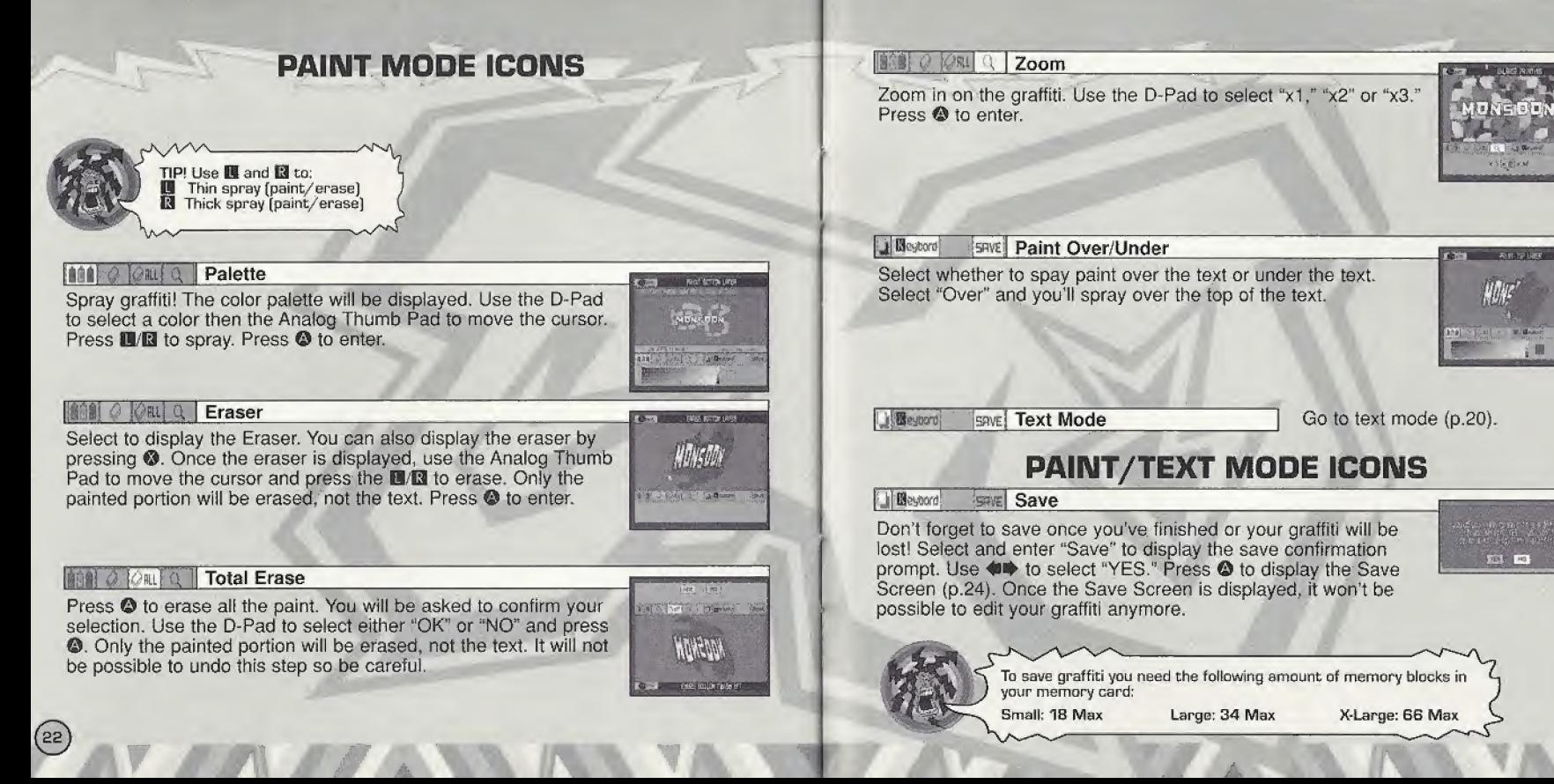

# **SYSTEM**

Save game files, view rankings and adjust the various game settings. Use to select an item and press © to enter.

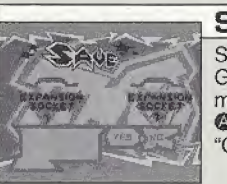

### SAVE

Save game files, settings, graffiti downloaded from the Jet Grind Radio official home page and the VMU File (p.29) to a memory card. Use  $\iff$  to select a memory card and press © to display the save confirmation prompt. Select and enter "OK" to save and return to the Garage,

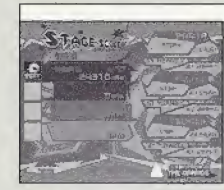

### STAGE SCORE

View the rankings for the various stages. Use  $\blacklozenge \blacklozenge$  to select a stage and view its rankings. Press the Start Button to return to the Garage.

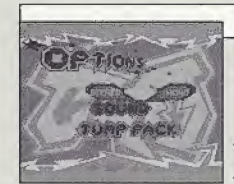

 $(24)$ 

## OPTIONS

Adjust the game settings. Use  $\blacktriangle \blacktriangledown$  to select an item and to adjust. Press the Start Button to return to the Garage.

Sound Select Mono or Stereo sound output Jump Pack Enable or disable the Jump Pack

# **RADIO**

Listen to the Jet Grind Radio background music. Use  $\langle \bullet \rangle$  to select a song. Press the Start Button to return to the Garage,

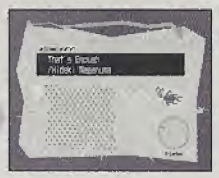

# **INTERNET**

Access the Jet Grind Radio official homepage to upload/download graffiti and upload/check rankings.

### **• REGARDING USER REGISTRATION**

This software is not equipped with the functions necessary for setting up a<br>communications environment. In order to access the Jet Grind Radio homepage,<br>it is first necessary to use the Planet Web Browser, included with th unit, to register online or to perform a user registration check.

### WARNING!

 $(26)$ 

Connecting to the Internet without saving will result in the loss of all unsaved game files. Select "SAVE" on the screen to the right to save game files. Select "DON'T SAVE" to access the Internet without saving. WARNING:<br>
Connecting to the Internet without saving will result in<br>
the loss of all unsaved game files. Select "SAVE" on<br>
the screen to the right to save game files. Select<br>
"DON'T SAVE" to access the Internet without savi Press <sup>®</sup> to return to the Garage.

RELOAD Refresh the page

CANCEL Cancel the operation in progress **ZOOM** increase the size of the page FILE Display the File Screen

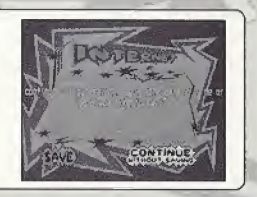

# TRIGGER **IS** MENU/TRIGGER **N** MENU

ile in Internet Mode, press the **II** to display the **III** Menu or **E** to display the **El** Menu.

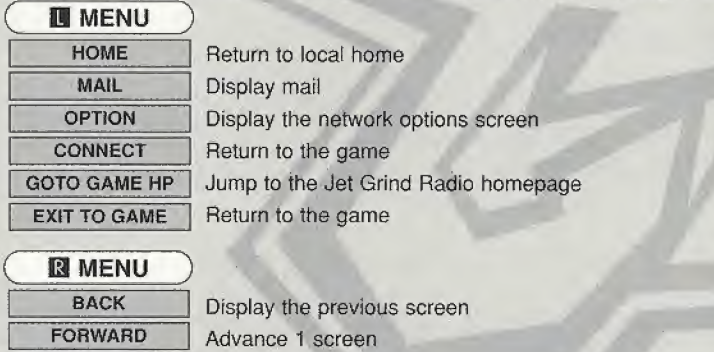

# 偽 **CAPT Choose & Photographs** 40/400

## FILE SELECT

Once "INTERNET" is selected, the File Screen will be is selected, the File Screen will be<br>s possible to load any Planet Web option<br>emory card. These files will be loaded<br>ct and enter exit to display the Jet Grind displayed. Here it is possible to toad any Planet Web option files saved on a memory card. These files will be loaded automatically. Select and enter exit to display the Jet Grind Radio Homepage Select Screen.

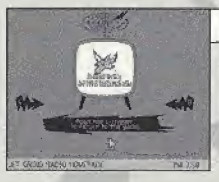

### JET GRIND RADIO HOMEPAGE SELECT

From here you can get to the Jet Grind Radio homepage. Use  $\langle \blacksquare \blacktriangleright \blacklozenge \blacktriangleright$  to select the television and press  $\heartsuit$  to connect to the Jet Grind Radio homepage. Press **H** to return to the game.

## **HOMEPAGE**

 $(58)$ 

This is the totally awesome Jet Grind Radio official homepage. Select "Graffiti" to upload/download original graffiti and rankings. Have fun!

To save graffiti you need the following amount of memory blocks in your memory card:

Small: IS Max Large: 34 Max X-Large: 66 Max

# $\neg$ D $\neg$ O $\neg$ W $\neg$ N $\neg$ L $\neg$ O $\neg$ A $\neg$ D $\neg$

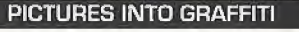

Save pictures files to the memory card and use them as graffiti. Position the pointer over the picture you wish to use and press © and © simultaneously. If you have enough free memory blocks you will save the picture file onto the memory card. To view the picture or set the size setting, see p.18.

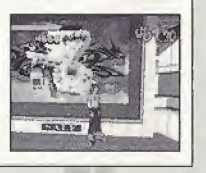

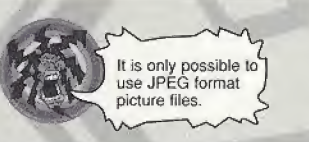

**• DISCLAIMER** When you download graphics from the web and use them in the game, make sure you respect other people's copyrights.

# VMU FILE

Download graffiti from the Jet Grind Radio official homepage and it will be possible to add titles and comments.

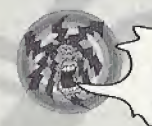

The VMU File is saved to the memory card automatically once graffiti is downloaded \* It is possible to save the VMU File to another memory card if the VMU currently contains an VMU File

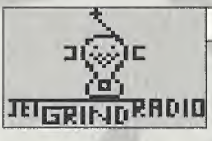

### TITLE SCREEN

The screen to the left is the Title Screen. Press @ and @ simultaneously to display the Channel Select Screen.

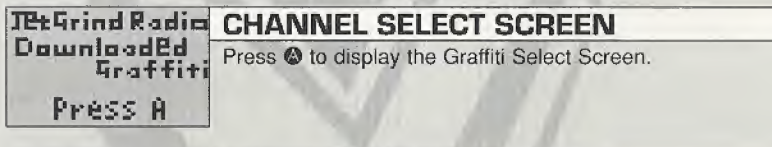

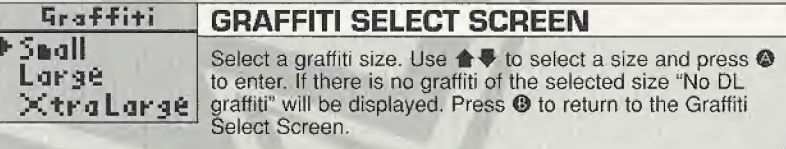

# **FJETRADIOLSDE GRAFFITI SCREEN**

JETRADIOlSDC NEXT\*

### Select the graffiti you wish to check. Use  $\blacklozenge \blacktriangledown$  to select a graffiti and press © to enter. If there is more than one screen to select from, select and enter 'Next" to view the

following screen. Select and enter "Contents" to return to the Graffiti Select Screen.

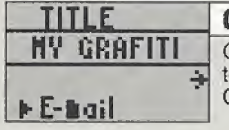

**GRAFFITI TITLE SCREEN** 

Check the title of the select graffiti. Select and enter "E-mail" to display the E-mail Screen. Select and enter "to Comments" to display the Comment Screen,

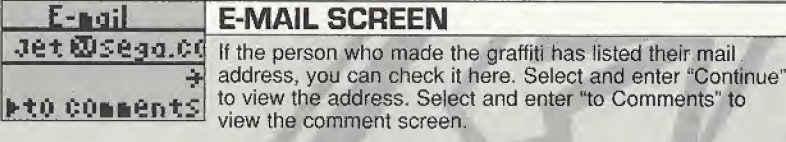

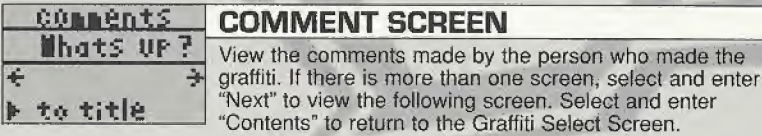

# **CREDITS**

### "DRAGULA"

by Rob Zombie Courtesy of Geifen Records under license from Universe! Music Enterprises, (Rob Zombie, Scott Humphrey) (c) 199S WB MUSIC CORP. (ASCAP), DEMONOID DELUXE MUSIC (ASCAP) & GIMME BACK MV PUBLISHING (ASCAP) ADMINISTERED BY BUG MUSIC, INC. ALL RIGHTS ON BEHALF OF DEMQNOiD DELUXE MUSIC (ASCAP) ADMINISTERED BY WB MUSIC CQRR (ASCAP) ALL RIGHTS RESERVED. USED BY PERMISSION, www.robzombie.com

### "IMPROVISE"

by Jurassic 5 Courtesy of Interscope Records under license from Universal Music Enterprises. (D. Givens, M. Potsic, G. Stewart, C. Henderson. L. Macfadden, M. Stuart, Q. Jones) Published by DJ Nu-Mark (BMI)/ Inshallah Music (ASCAP)/ Macari & Me Music (ASCAP)/ Manphibian Music (ASCAP)/ Naja Music (ASCAP)/ Upper Cut Music/ Fox Fanfare Music, Inc. (ASCAP)/ Warner-Tamerlane Publishing

Corp. (BMt) "THE HOT ROCK" As sampled in "Improvise" (Quincy Jones) (0) WARNER-TAMERLANE PUBLISHING CORP. (BMI) ALL RIGHTS RESERVED. USED BV PERMISSION. www.jurassic5.com

### "PATROL KNOB"

by MixMaster Mike Written by Michael Schwartz for Schwartz Entertainment. MixMaster Mike appears courtesy Asphodel Records, @ 2000 Asphodel Ltd, www.mixmastermike.net

### "JUST GOT WICKED"

by Cold Courtesy of Flip/Geffen Records under license from Universal Music Enterprises. Written by Cold for Into Everything Music (ASCAP) www.coldonline.com

"SLOW"

by Professional Murder Music Courtesy of Geffen Records under license from Universal Music Enterprises. Written by Professional Murder Music for Professional Murder Music (ASCAP) www.mu rtfermusic. com

INTERSCOPE, GEFFEN, A&M RECORDS, 2220 COLORADO AVE., SANTA MONICA, CA 90404. (p)© 2000 INTERSCOPE RECORDS, (p) GEFFEN RECORDS, INC.

ASPHODEL, LTD., 763 BRANNAN ST., SAN FRANCISCO, CA 94103. © 2000 ASPHODEL LTD

# \*THIS LIMITED WARRANTY IS VALID FOR U.S. AND CANADIAN SEGA DREAMCAST SOFTWARE MANU-<br>FACTURED FOR SALE IN AND PURCHASED AND OPERATED IN THE UNITED STATES AND CANADA, ONLY!

### Limited Warranty

Sega of America, Inc. warrants to the original consumer purchaser that the Sega Dreamcast GD-ROM shall be free from defects in material and workmanship for a period of 90-days from the date of purchase. If a defect covered by this limited warranty occurs during Ihis 90-day warranty period, the defective GD-ROM or component will be replaced free of charge. This limited warranty does not apply if the defects have been caused by negligence, accident, unreasonable use, modification, tampering or any other causes not related to defective materials or workmanship. Please retain the original er a photocopy of your dated sates receipt to establish the dote ol purchase for in-warranty replacement. For replacement, return the disc,with its original packaging and receipt, to the retailer from which the software was originally purchased. In the event that you cannot obtain e replacement from the retailer, please contact Sega to obtain support.

### Obtaining technical support/service

To receive additional support, including troubleshooting assistance, please contact Sega at:

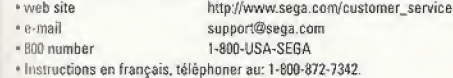

### LIMITATIONS ON WARRANTY

ANY APPLICABLE IMPLIED WARRANTIES, INCLUDING WARRANTIES OF MERCHANTABILITY AND FITNESS FOR A PARTICULAR PURPOSE, ARE HEREBY LIMITED TO 90-DAYS FROM THE DATE OF PURCHASE AND ARE SUBJECT TO THE CONDITIONS SET FORTH HEREIN. IN NO FVENT SHALL SEGA OF AMERICA, INC., BE LIABLE FOR CONSEQUENTIAL OR INCIDENTAL DAMAGES RESULTING FROM THE BREACH OF ANY EXPRESS OR IMPLIED WARRANTIES. THE PROVISIONS OF THIS LIMITED WARRANTY ARE VALID IN THE UNITED STATES ONLY. SOME STATES DO NOT ALLOW LIMITATIONS ON HOW LONG AN IMPLIED WARRANTY LASTS, OR EXCLUSION OF CONSEQUENTIAL OR INCIDEN-IAI DAMAGES. SO THE ABOVE LIMITATION OR EXCLUSION MAY NOT APPLY TO YOU. THIS WARRANTY PROVIDES YOU WITH SPECIFIC ! <sup>I</sup> GAL RIGHTS. YOU MAY HAVE OTHER RIGHTS WHICH VARY FROM STATE TO STATE.

### **ESRB RATING**

This product has been rated by the Entertainment Software Rating Board. For information about the ESRB rating, or to comment about the appropriateness nf the rating, please contact the ESRB at 1-800-771-3772.

Sega is registered in the U.S. Patent and Trademark Office. Sega, Dreamcast, the Dreamcast logo, and Jet Grind Radio are either registered trademarks or trademarks of SEGA Enterprises, Ltd. All Rights Reserved. This game is licensed for use with the Sega Dreamcast system only Copying and/or transmission of this game is strictly prohibited. Unauthorized rental or public performance of Ihis game is a violation of applicable laws. ©SEGA ENTERPRISES, LTD., 20DQ. Sega of America, P.O. Box 7639, San Francisco, CA 34120. All rights reserved. Programmed in Japan. Made and printed in the USA.

Product covered under ore or more of the following: U.S. Patents No's: 5,460,374; 5,627,895; 5,688,173; 4,442,466; 4,454,594; 4,462,076; Re. 35,639; Japanese Patent No. 2870538 [Patents pending in U.S. and ether countries); Canadian Patent No. 1,183,276.